I

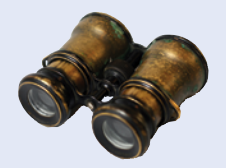

## **Worked Example 4.2**

## **Manipulating the Pixels in an Image**

A digital image is made up of *pixels*. Each pixel is a tiny square of a given color. In this Worked Example, we will use a Picture type that has member functions for loading an image and accessing its pixels.

**Problem Statement** Your task is to convert an image into its negative, turning white to black, cyan to red, and so on. The result is a negative image of the kind that old-fashioned film cameras used to produce.

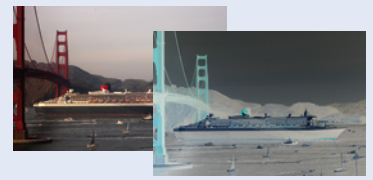

Cay Horstmann.

**Step 1** We provide you with a Picture type for manipulating images in the .png format. In order to use this type, you need to copy the files picture.cpp, picture.h, lodepng.cpp, and lodepng.h into the same folder as your source file, and you need to include them in the compilation. You can find these files in the ch04/worked\_example\_2 folder of the companion code.

You also need to include the picture.h file into your source file, with the statement

#include "picture.h"

Note that the header file name, picture.h, is surrounded by quotation marks, not angle brackets, to indicate that you include a local file and not a system file.

To obtain a picture from a .png file, supply the file name like this:

```
Picture pic("queen-mary.png");
```
This statement defines a variable pic of type Picture that holds the pixels from the provided file.

Each pixel in the picture has an *x*- and *y*-coordinate, with  $0 \le x <$  width and  $0 \le y <$  height. The pixel with coordinates (0, 0) is in the top-left corner, and the *y*-axis points downward.

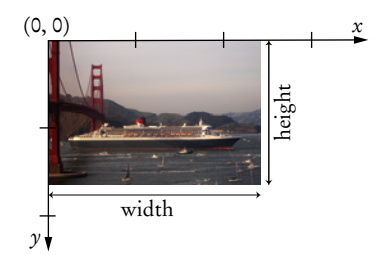

Each pixel has an RGB color value that is composed of the three primary colors: red, green, and blue. Each primary color amount is given as an integer between 0 (primary color not present) and 255 (maximum amount present). For example, a color with red value 255, green value 0, and blue value 255 is a bright purple color called magenta.

**Step 2** Once you have a picture, you can call member functions to find out about the picture, or to modify it.

Here is what you can do:

- You can obtain the width and height of the picture by calling pic.width() and pic.height().
- You can get the red, green, and blue values of a pixel at a particular location by calling pic.red(x, y), pic.green(x, y), and pic.blue(x, y).
- You can set a pixel to any RGB color value by calling pic.set(x, y, red, green, blue).
- You can save the changes to a file: pic.save("result.png").
- You can add another picture to this picture—see Section 4.9.

Instead of loading a picture from an image file, you can also start with a monochromatic picture:

Picture all\_magenta(300, 200, 255, 0, 255); // Specify width, height, and RGB color

**Step 3** Now consider the task of converting an image into its negative.

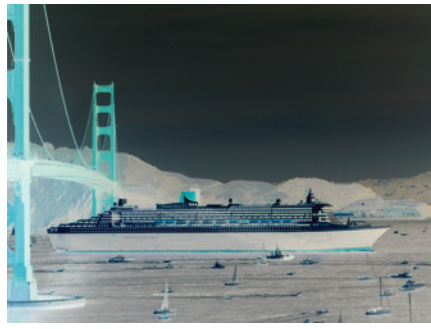

Cay Horstmann.

A pixel is turned into its negative like this:

```
int red = pic.read(x, y);
int green = pic.green(x, y);
int blue = pic.blue(x, y);
pic.set(x, y, 255 - red, 255 - green, 255 - blue);
```
We want to apply this operation to each pixel in the image. To process all pixels, we can use one of the following two strategies:

For each row For each pixel in the row Process the pixel.

or

For each column For each pixel in the column Process the pixel.

Because our pixel class uses *x*/*y* coordinates to access a pixel, it turns out to be more natural to use the second strategy. (In Chapter 6, you will encounter two-dimensional arrays that are accessed with row/column coordinates. In that situation, use the first form.)

To traverse each column, the *x*-coordinate starts at 0. Because there are pic.width() columns, we use the loop

for (int  $x = 0$ ;  $x < \text{pic width}()$ ;  $x++$ )

Once a column has been fixed, we need to traverse all *y*-coordinates in that column, starting from 0. There are pic.height() rows, so our nested loops are

for (int  $x = 0$ ;  $x <$  pic.width();  $x++$ ) { for (int  $y = 0$ ;  $y < pi$ c.height();  $y++$ ) { . . . } }

The following program solves our image manipulation problem:

L

## **worked\_example\_2/negative.cpp**

```
1 #include "picture.h"
 2
 3 int main()
 \frac{4}{5} {
        Picture pic("queen-mary.png");
 6 
        for (int x = 0; x < pic.width(); x++)
 8 {
            for (int y = 0; y < pic.height(); y++)
10 {
11 int red = pic.red(x, y);<br>12 int green = pic.green(x,
12 int green = pic.green(x, y);<br>13 int blue = pic.blue(x, y);
               int blue = pic.blue(x, y);
14 pic.set(x, y, 255 - red, 255 - green, 255 - blue);<br>15 }
15 }
16 }
17 pic.save("out.png");<br>18 return 0;
        18 return 0;
19 }
```